# SurveyCampaign Sub-Object

Last Modified on 12/01/2020 4:46 pm EST |

The following API calls are currently available for the SurveyCampaign object:

- GET LIST
- GET CAMPAIGN
- **CREATE CAMPAIGN**
- UPDATE/COPY CAMPAIGN
- DELETE CAMPAIGN

GET LIST - Get a list of all of links and campaigns for the specified survey.

## https://api.alchemer.com/v4/survey/123456/surveycampaign

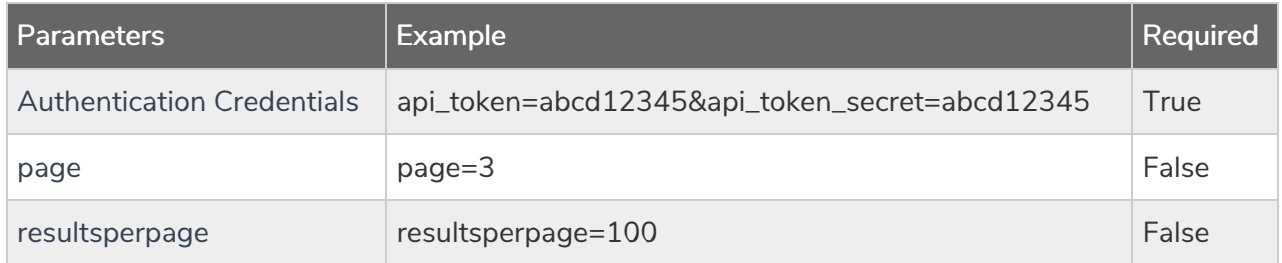

Response Example (.debug format):

```
Array
(
[result_ok] => 1
[total count] => 8
 [page] \Rightarrow 1[total pages] \Rightarrow 1
 [results_per_page] => 50
 [data] => Array
 (
 [0] => Array
 (
 [id] => 100000
 [_type] => SurveyCampaign
 [_subtype] => link
 [__subtype] => standard
 [status] => Active
 [name] => Default Link
 [uri] => {publish link}
 [SSL] => False
 [tokenvariables] =>
 [limit_responses] =>
 [close_message] =>
 [language] => Auto
 [datecreated] => 2012-04-30 13:22:35
 [datemodified] => 2012-04-30 13:22:35
 )
 [1] => Array
 \left([id] => 100001
 [_type] => SurveyCampaign
 [_subtype] => email
 [__subtype] => standard
 [status] => Deleted
 [name] => My New Email Campaign
 [uri] => {publish link}
 [SSL] => False
 [tokenvariables] =>
 [limit_responses] =>
 [close message] => This survey is now closed.
 [language] => Auto
 [datecreated] => 2012-05-03 15:20:41
 [datemodified] => 2012-05-03 15:21:25
```
#### Back to the Top

GET CAMPAIGN - Get information about specified link or campaign.

#### https://api.alchemer.com/v4/survey/123456/surveycampaign/100000

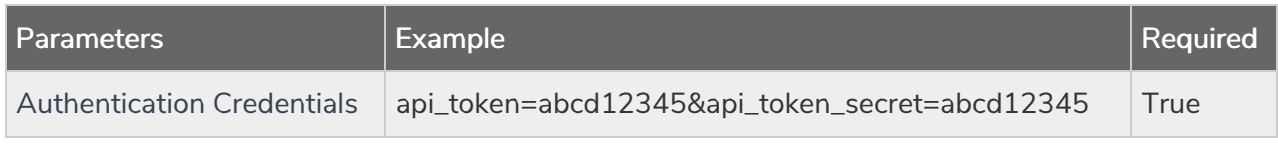

Response Example (.debug format):

```
Array
(
[result_0k] => 1
[data] => Array
 (
id] => 100000
 [_type] => SurveyCampaign
 [ subtype] => link
 [ __subtype] => standard
 [status] \Rightarrow Active
 [name] => Default Link
 [uri] => {publich link}
 [SSL] \Rightarrow False[tokenvariables] =>
 [limit_responses] =>
 [close_message] =>
 [language] => Auto
 [datecreated] => 2012-04-30 13:22:35
 [datemodified] => 2012-04-30 13:22:35
 )
)
```
## Back to the Top

CREATE CAMPAIGN - Create a new link or campaign.

When creating campaigns via either the API or the UI, a default message is created. So, while you might think your next step is to use the EmailMessage object to create a message, you don't need to!

# https://api.alchemer.com/v4/survey/123456/surveycampaign? \_method=PUT&type=link&name=New Link Name

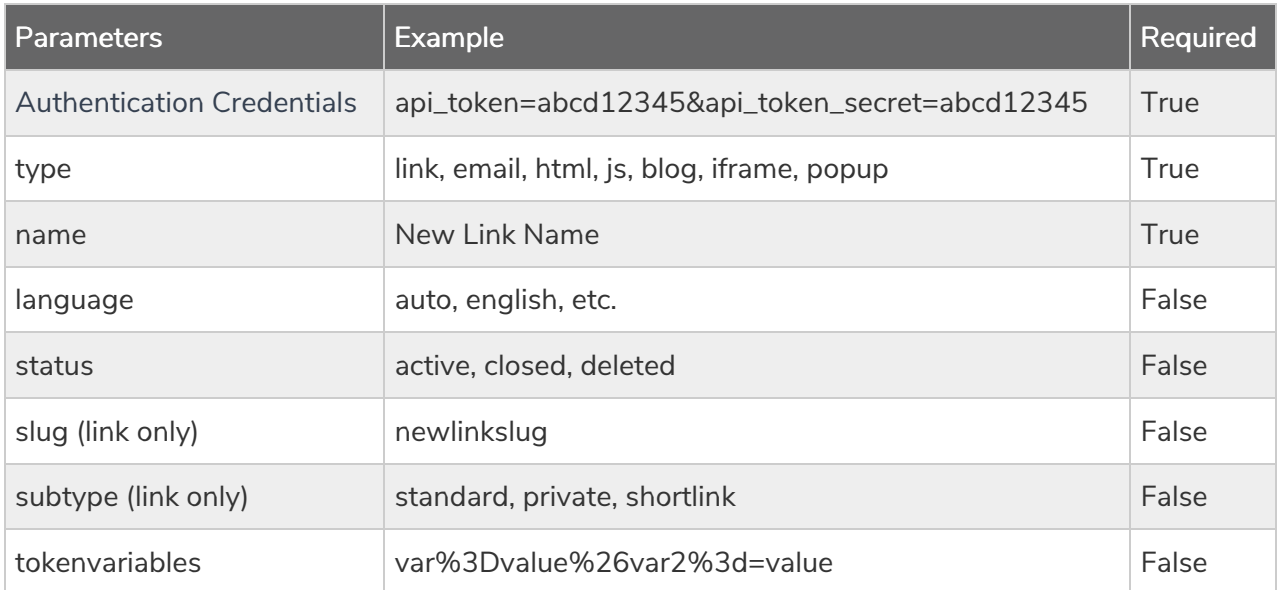

Protocol is not an available parameter, however, if you use the Force HTTPS linkssetting under Account > Account Settings, all links created via the API will be set to the secure protocol.

Response Example (.debug format):

```
Array
\left([result ok] => 1
[data] => Array
 (
[id] => 100000
 [_type] => SurveyCampaign
 [ subtype] => link
[ __subtype] => standard
[status] => Active
 [name] => NewLink
[uri] => {public that}[SSL] => False
[tokenvariables] =>
[limit_responses] =>
[close message] =>
[language] =>
[detected] => 2013-01-08 13:17:44
 [datemodified] => 2013-01-08 13:17:44
 )
)
```
Back to the Top

UPDATE/COPY CAMPAIGN - Update and/or copy a specified link or campaign.

https://api.alchemer.com/v4/survey/123456/surveycampaign/100000?\_method=POST

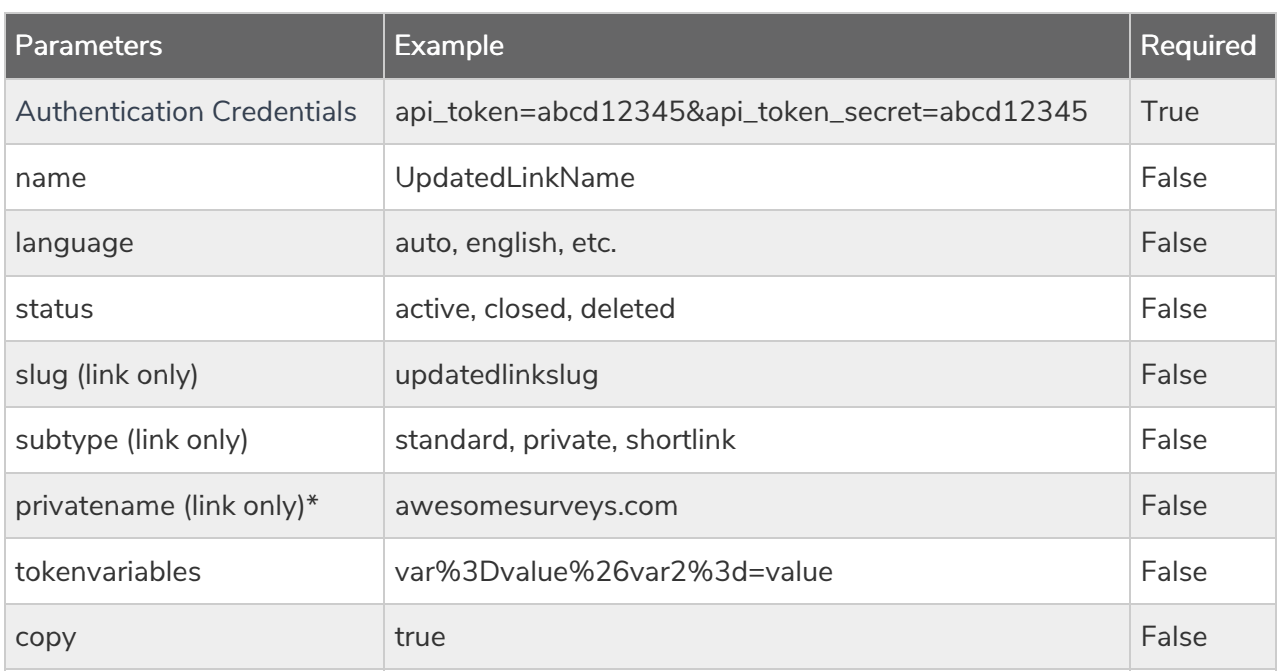

\*v4 only

Response Example (.debug format):

```
Array
\left([result ok] => 1
 [data] => Array
 \left(id] => 100000
 [_type] => SurveyCampaign
 [ subtype] => link
 [__subtype] => standard
 [status] => Active
 [name] => UpdatedLinkName
 [uri] => {publish \; link}[SSL] => False
[tokenvariables] =>
[limit_responses] =>
[close_message] =>
[language] =>
[datecreated] => 2013-01-08 12:40:47
 [datemodified] => 2013-01-08 13:53:35
 )
)
```
DELETE CAMPAIGN - Delete specified link or campaign.

https://api.alchemer.com/v4/survey/123456/surveycampaign/100000?\_method=DELETE

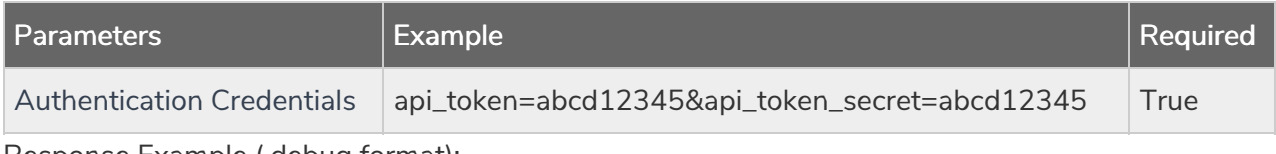

Response Example (.debug format):

```
Array
\left([result_of] => 1
\lambda
```
# Back to the Top